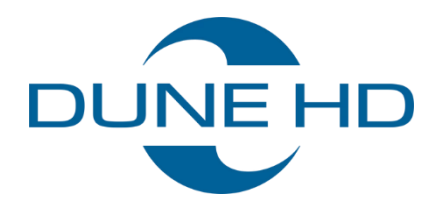

# Jak udostępnić zasoby odtwarzacza (SMB)?

**Dotyczy urządzeń: Dune HD Premier 4K Pro Dune HD Homatics Box R 4K Plus**

Instrukcja użytkownika **E-mail: [biuro@c4i.com.pl](mailto:biuro@c4i.com.pl) www: [http://www.c4i.com.pl](http://www.c4i.com.pl/)**

## Konfiguracja serwera SMB na odtwarzaczu

Funkcja serwera SMB na odtwarzaczu jest domyślnie wyłączona. Jej włączenia i konfiguracji można dokonać z poziomu aplikacji Dune.

1. Uruchom aplikację Dune i przejdź do jej ustawień

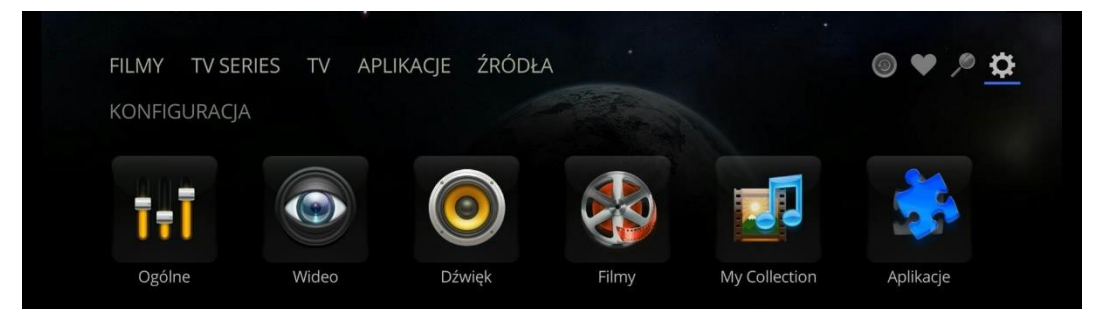

2. Wybierz aplikacje

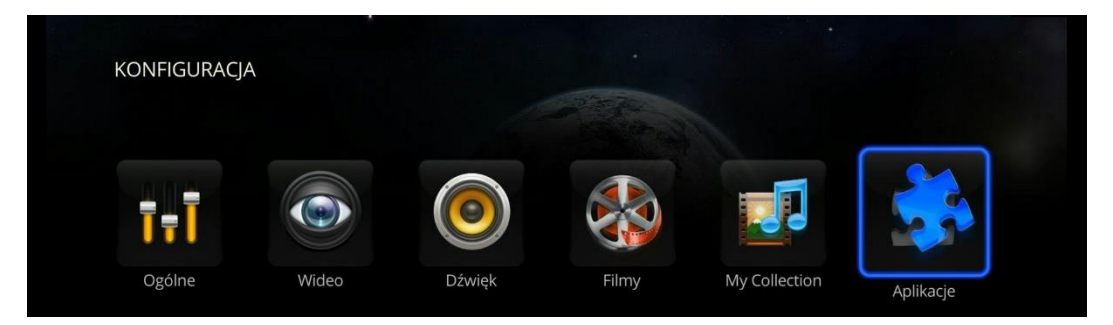

3. Wybierz serwer SMB

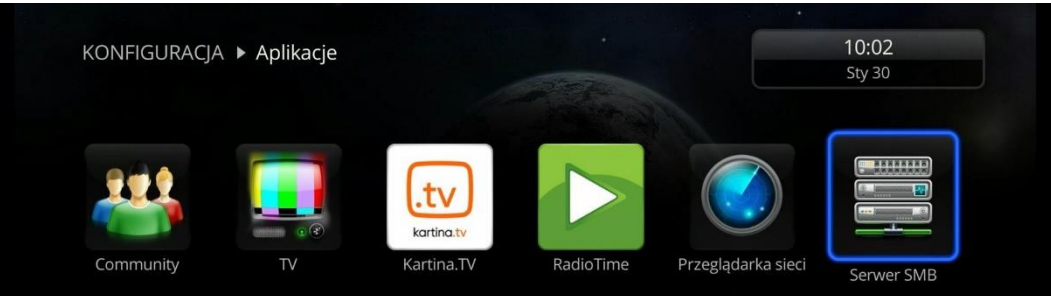

4. Włącz serwer SMB, ewentualnie włącz autoryzację i ustaw hasło.

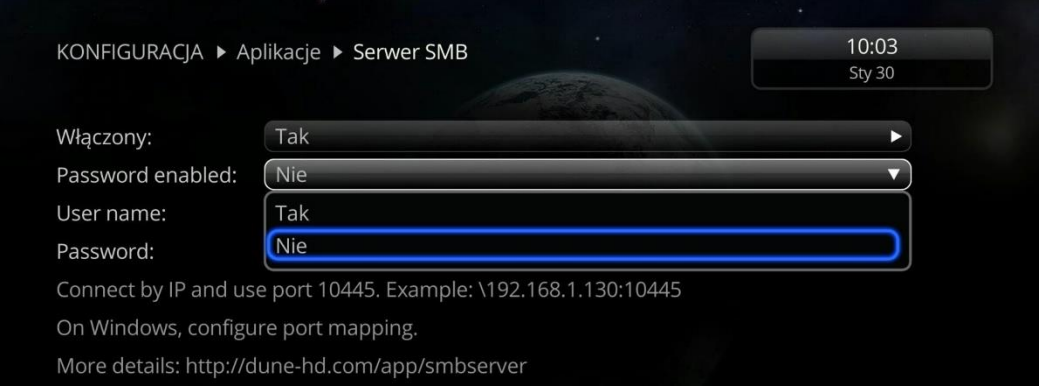

5. Zrestartuj urządzenie. Zasoby pozostaną udostępnione także, gdy wyłączysz aplikację Dune.

## Konfiguracja komputera z systemem Windows

- 1. Wyłącz wbudowany serwer SMB
	- a. kliknij prawym klawiszem myszki na menu Start i wybierz "Program Windows PowerShell (Administrator)

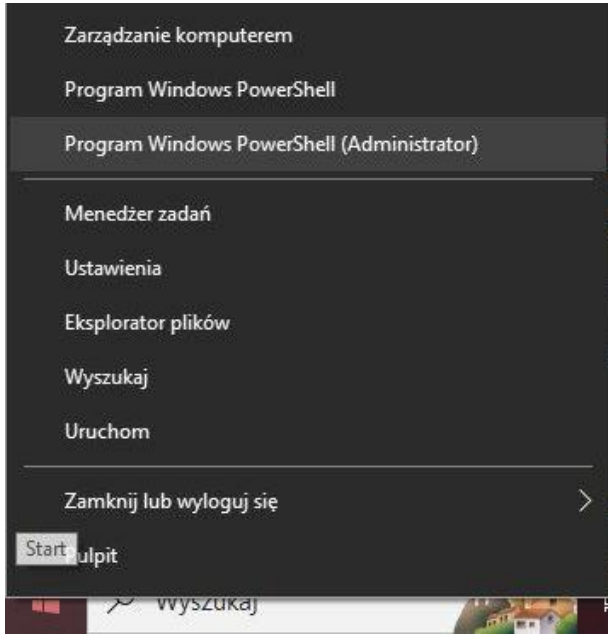

b. w konsoli PowerShell wpisz i wykonaj polecenia:

#### *sc config lanmanserver start=disabled*

#### *sc stop lanmanserver*

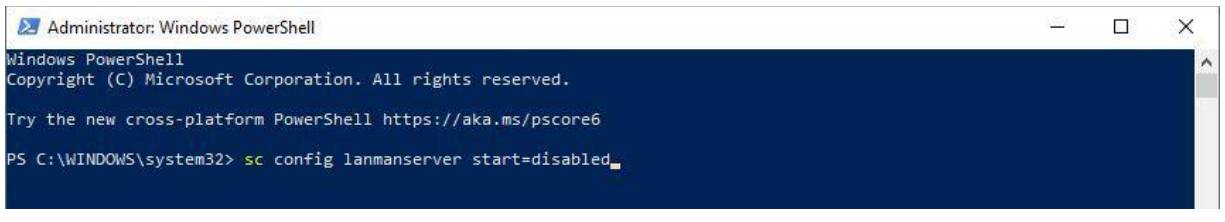

- 2. Uruchom ponownie komputer
- 3. Dodaj przekierowania portu 445 z systemu Windows do portu 10445 odtwarzacza multimedialnego. Aby to wykonać:
	- a. otwórz PowerShell Windows w trybie Administratora
	- b. wpisz poniższe polecenie zastępując adres *192.168.1.243* adresem odtwarzacza:

*netsh interface portproxy add v4tov4 listenaddress=0.0.0.0 listenport=445 connectaddress=192.168.1.243 connectport=10445* 

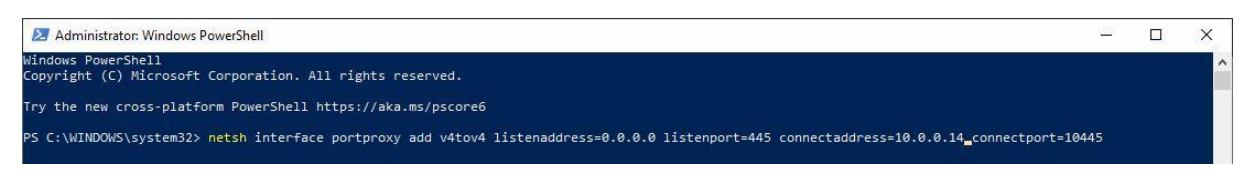

4. Upewnij się, że zapora systemu Windows jest wyłączona lub skonfigurowana w sposób nieblokujący dostępu do sieci.

C4i Consultants for Industry | ul. Batalionu Platerówek 3 (bud. B-7, piętro 2) | 03-308 Warszawa

5. Otwórz okienko eksploratora plików Windows i w pasku adresu wpisz adres:

### *\\127.0.0.1*

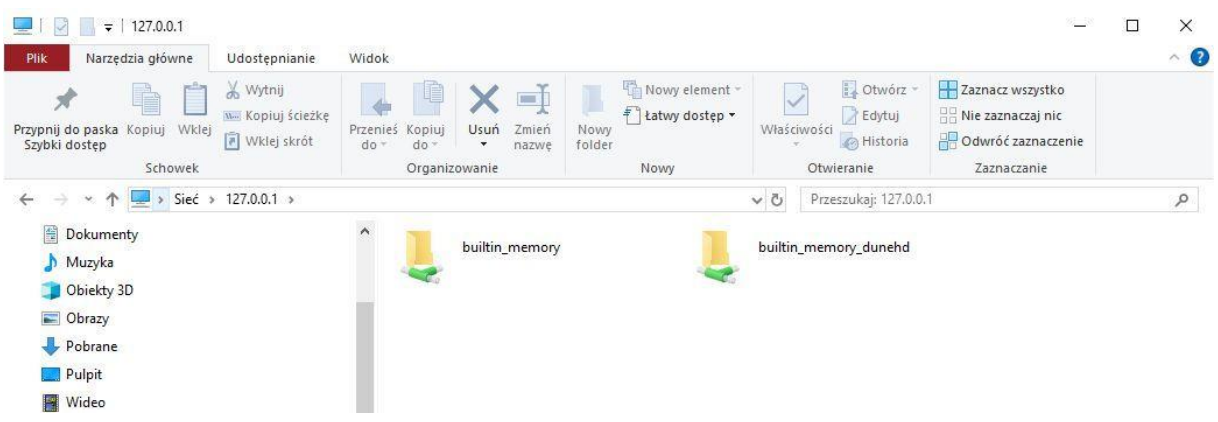

6. Jeśli w konfiguracji serwera SMB na odtwarzaczu wybrałeś autoryzację, pojawi się okienko do wpisania nazwy użytkownika i hasła (domyślny użytkownik to "root", a hasło "dune").

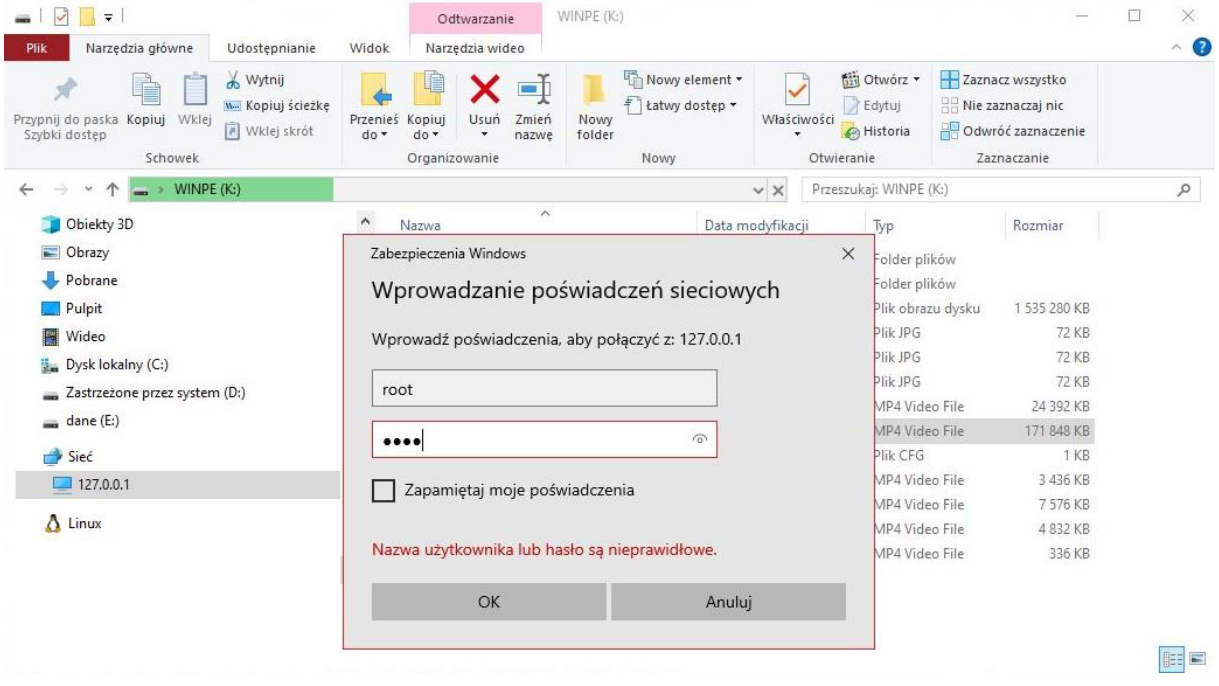

UWAGA: Zgodnie z danymi technicznymi odtwarzaczy nośniki w formacie NTFS obsługiwane są jako tylko do odczytu. Aby móc w pełni zarządzać plikami z poziomu PC należy sformatować dysk w formacie FAT lub exFAT.